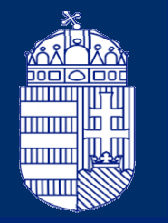

Nemzeti Filmiroda

# **A Nemzeti Filmiroda új fejlesztésű artmozi jelentéskezelő rendszere**

Szilády SzilviaMiskolc, 2021. szeptember 15.

#### **Artmozi-jelentéskezelőTervezett élesüzem: 2021. 12.01**

#### https://artmozi.nemzetifilmiroda.hu/

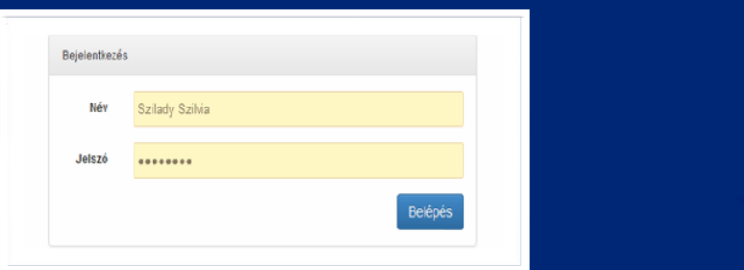

#### feur.nemzetifilmiroda.hu/art

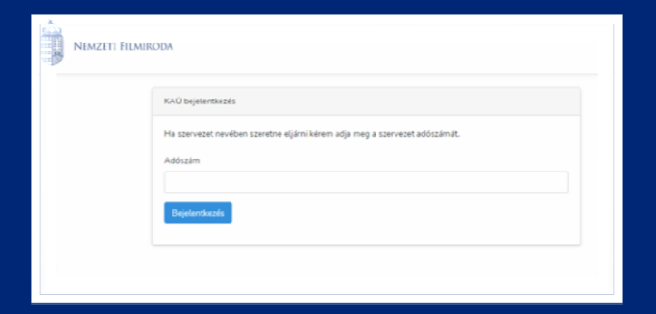

#### **Artmozi-jelentéskezelőAzonosítás**

#### <sup>A</sup> rendszert csak hitelesített, azonosított felhasználók tudják használni

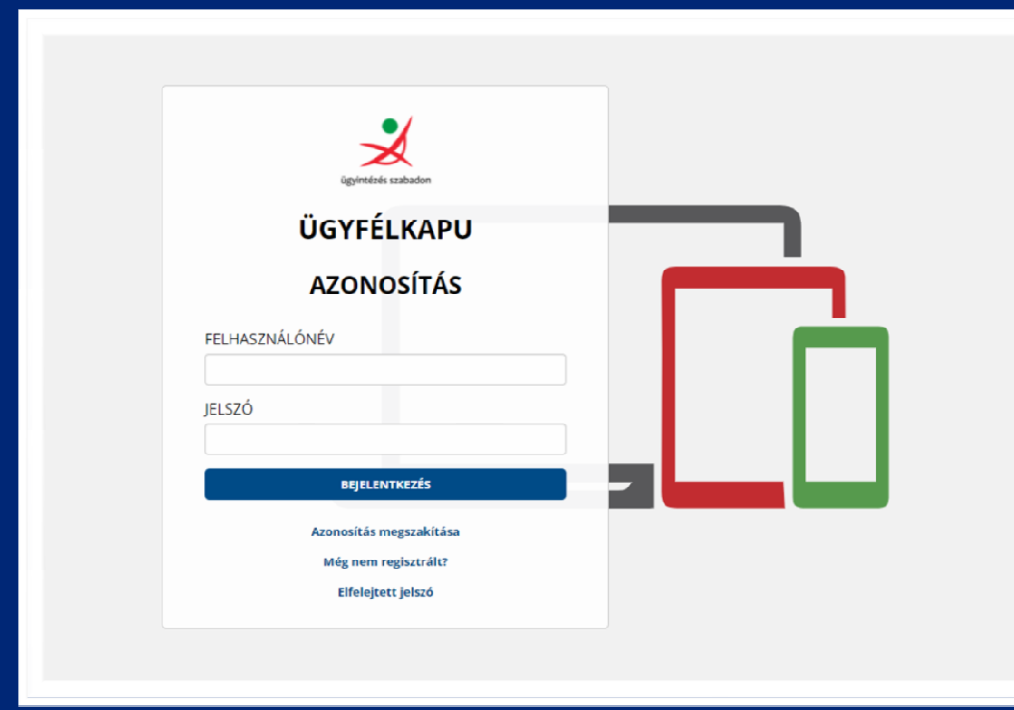

#### **Felhasználók:**

- •**Moziüzemeltetők**
- •**Moziügyintézők**

Nemzeti Filmiroda

#### **Artmozi-jelentéskezelőÚj űrlapos felület kialakítása**

- •Film típusú jelentés rögzítése és szerkesztése
- •Blokk típusú jelentés rögzítése és szerkesztése
- •Fesztivál típusú jelentés rögzítése és szerkesztése

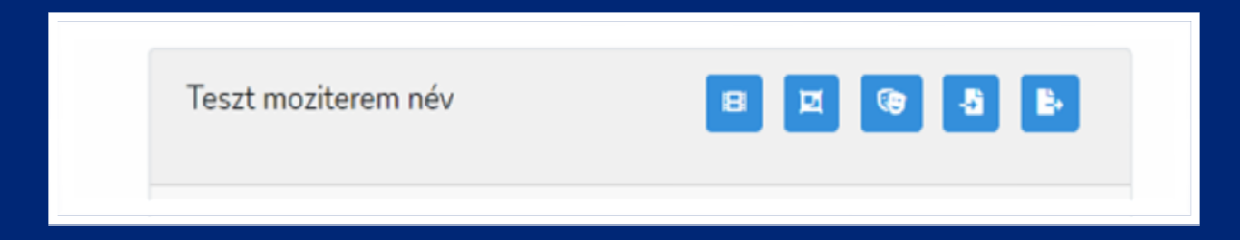

- Jelentések exportja
- $\bullet$ **ÚJ FUNKCIÓ: Jelentések importja**

#### **Artmozi-jelentéskezelőTovábbi funkciók**

- Automatikus kategória hozzárendelés <sup>a</sup> filmekhez kivéve <sup>a</sup> manuálisan felvitt filmeket
- Filmösszeállítások esetében játékidőjátékidő alapján hozzárendelt kategória– Főszabály:
	- **ha <sup>a</sup> teljes előadás játékidejének több mint <sup>50</sup> százaléka valamely <sup>a</sup> kvóta számításnál releváns kategóriába sorolható, akkor az előadás beszámít <sup>a</sup> kvótába**
	- **ha <sup>a</sup> számításnál figyelembe vehető kategóriák különbözőek, akkor ezen belül <sup>a</sup> kategóriák szerint csoportosított, legtöbb filmhossz idővel rendelkező kategória lesz az összeállítá skategóriája**

#### **Artmozi-jelentéskezelőMozi listázó**

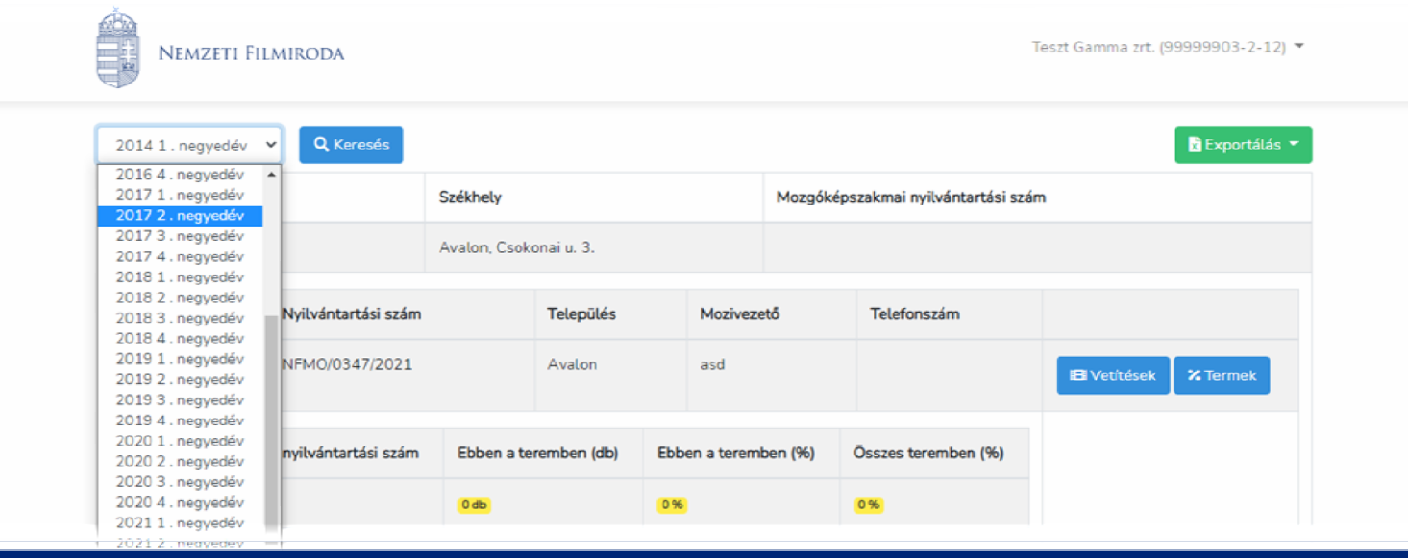

- Alapértelmezetten aktuális év és negyedév szerint kerülnek listázásra az "art" besorolással rendelkező mozik/mozitermek <sup>a</sup> felhasználó jogosultságától függően
- <sup>A</sup> jelentések visszamenőleg is megtekinthetők

### **Artmozi-jelentéskezelőJelentés listázó**

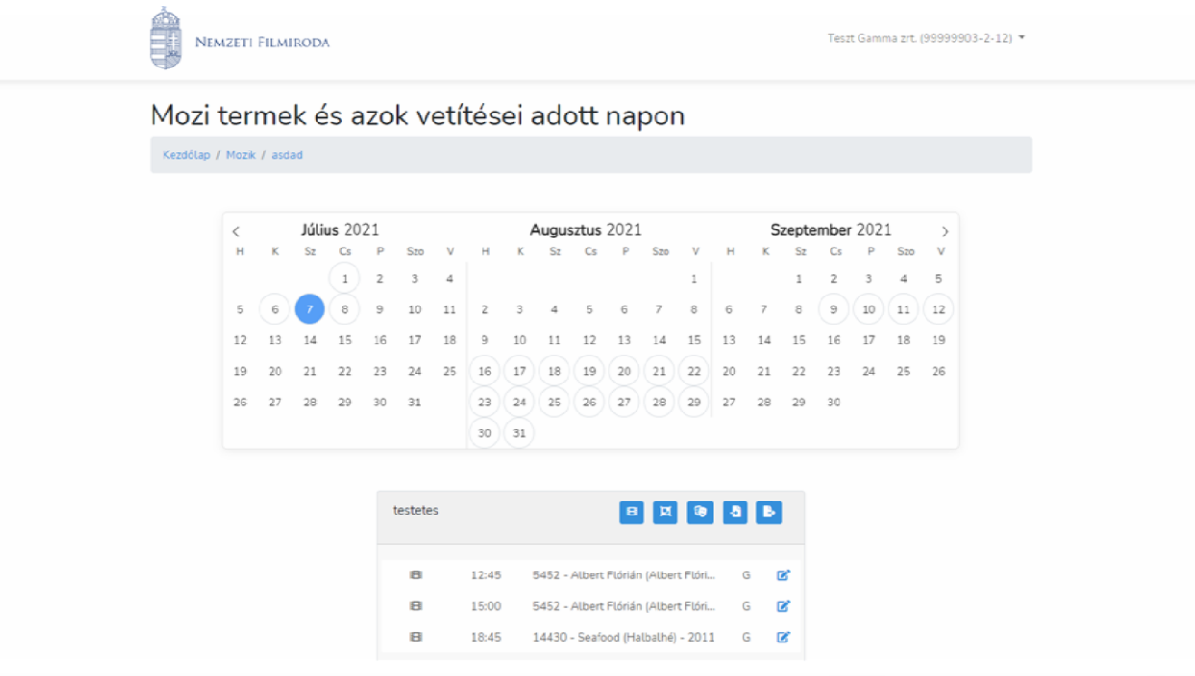

- <sup>A</sup> kiválasztott negyedév szerint betöltődik <sup>a</sup> jelentés listázó oldal, ahol terem és napi bontásban látni a <br>ustításaket vetítéseket
- • <sup>A</sup> különböző típusú vetítések manuális rögzítése az adott ikon segítségével történik

#### **Artmozi-jelentéskezelőFilm**

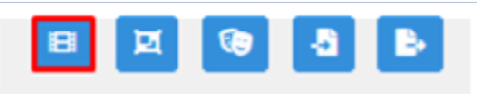

- **Új film típusú vetítés rögzítését piktogramos (filmtekercs) gomb**lehet **segítségével lehet kezdeményezni**
- **Az adott napon, <sup>a</sup> kiválasztott filmhez kapcsolódóanrögzíthetőek az adatok**

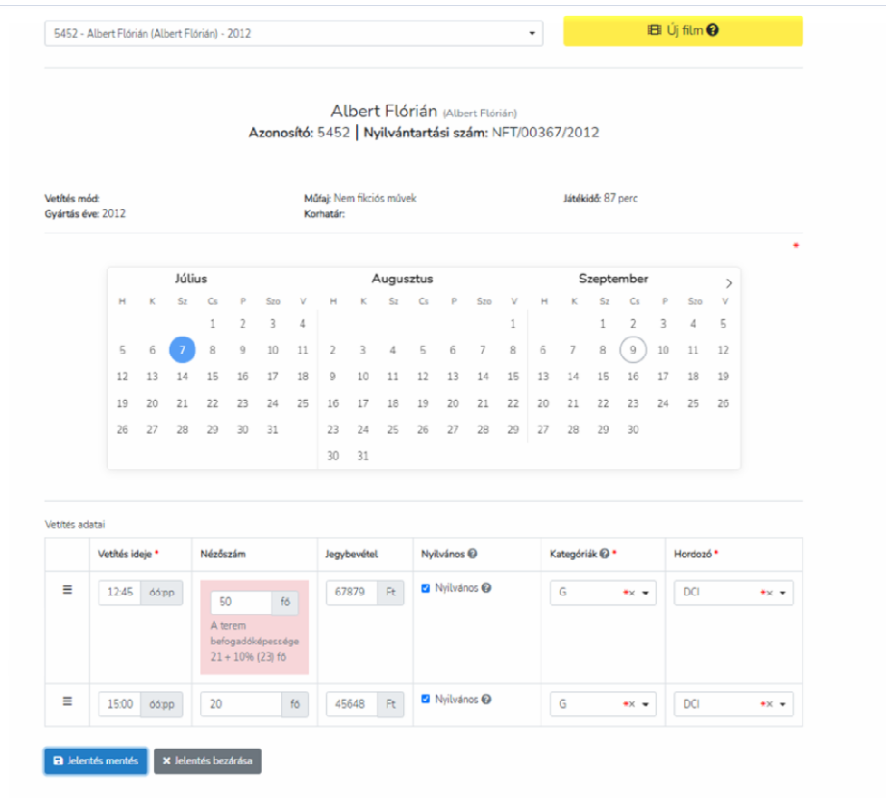

#### **Artmozi-jelentéskezelőFilmösszeállítás**

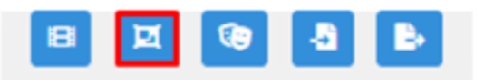

- • **Új filmösszeállítás típusú vetítés rögzítését a moziteremnevétől jobbra található második piktogramos gomb segítségével lehet kezdeményezni**
- • **A filmek szerkeszthetők és törölhetők**

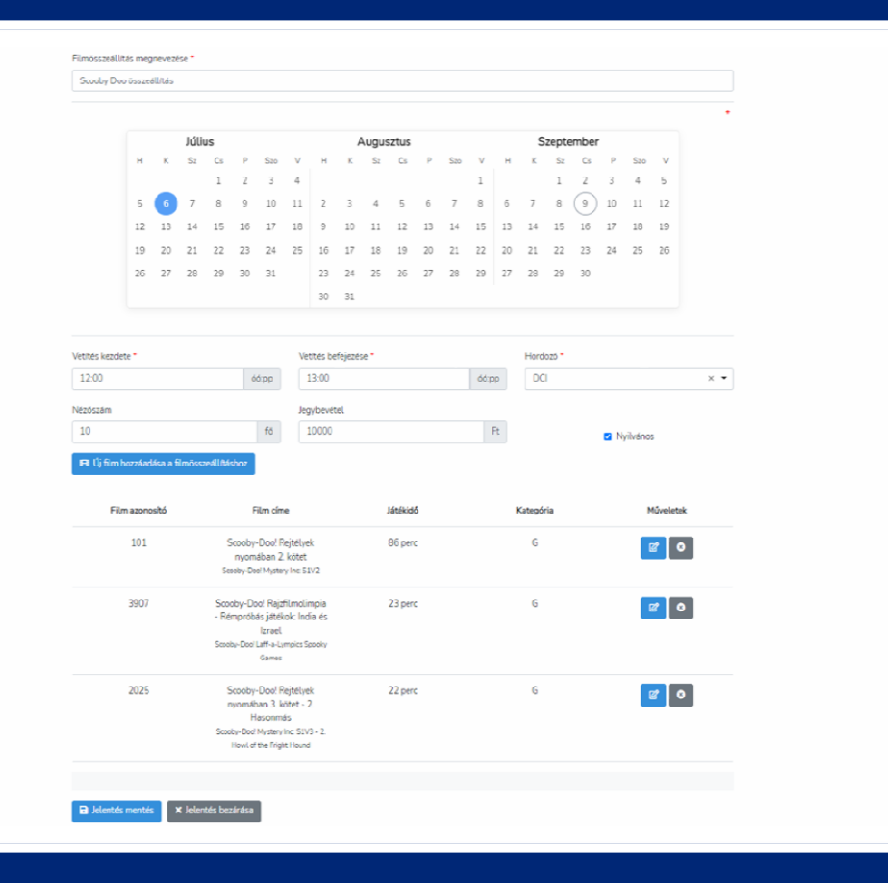

#### **Artmozi-jelentéskezelőFilmnap/filmhét/filmfesztivál**

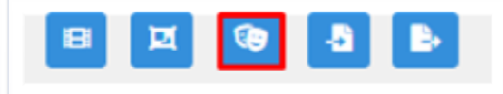

• **Új fesztivál típusú vetítés rögzítését a moziterem nevétől jobbra található harmadik piktogramos gomb (fesztiválos arc maszkok) segítségével lehet kezdeményezni**

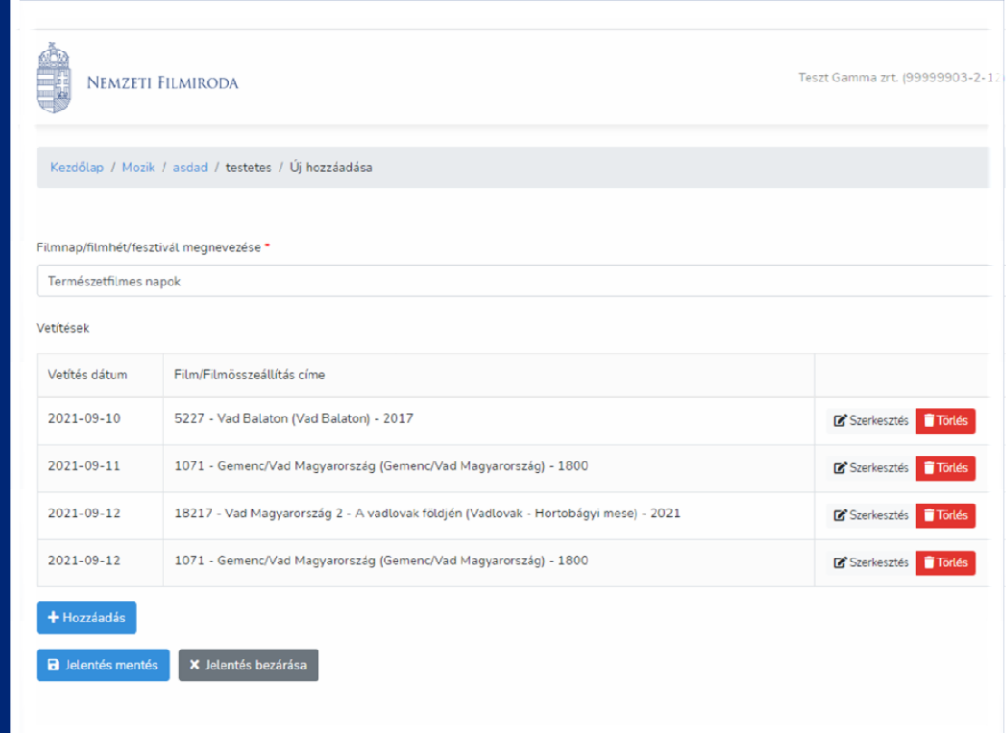

#### **Artmozi-jelentéskezelőÚj filmek felvitele**

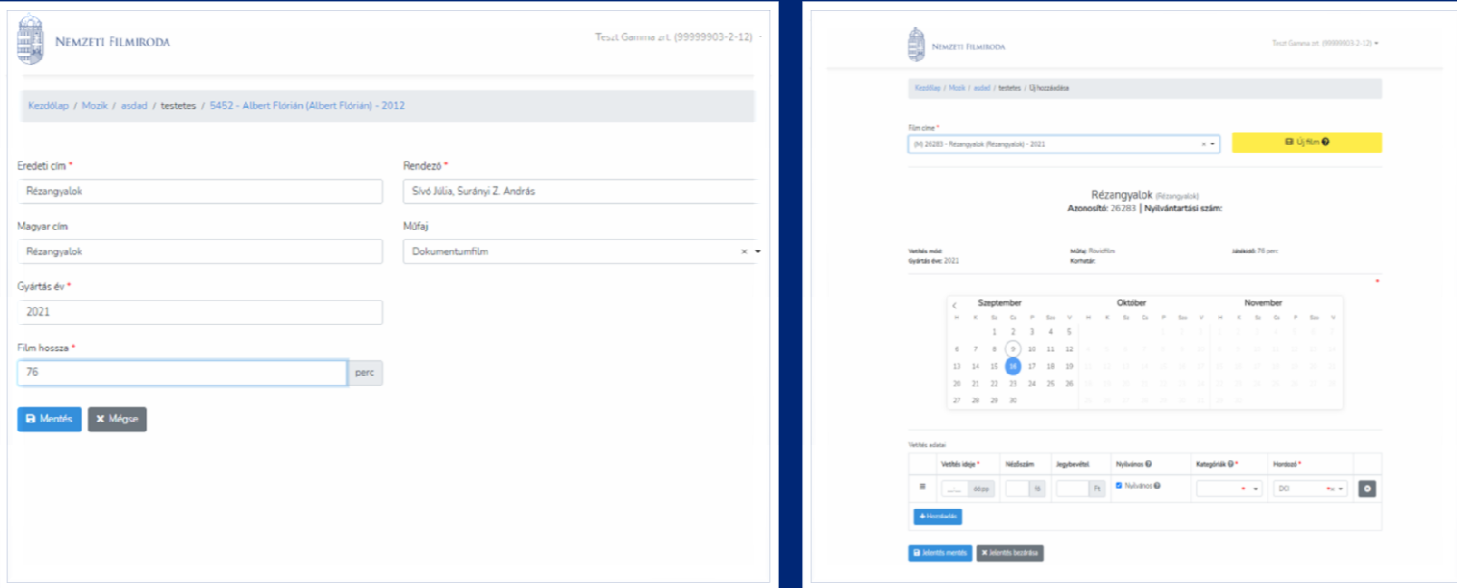

- $\bullet$  Az adatbázisban nem szereplő filmek bevitelére szolgáló felület
- (M) manuálisan (mozis felhasználó által) létrehozott  $\bullet$ jelölés jelenik meg a filmcím(ek) előtt

#### **Artmozi-jelentéskezelőImportálás (CSV fájlfeltöltés)**

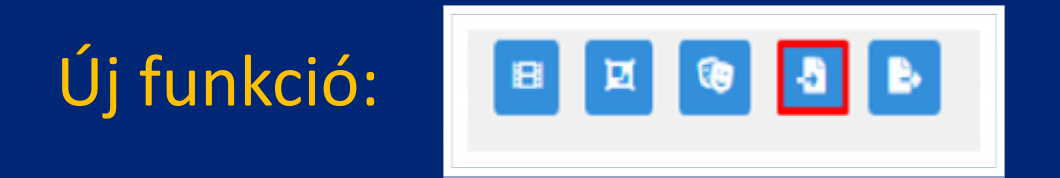

- $\bullet$  A mozis felhasználó az összes rögzítendő vetítését tömeges módon feltöltheti
- Mindhárom típusú vetítés vegyíthető (film, összeállítás, fesztivál), valamint olyan film is felvihető, amely még nincsa nyilvántartásban (M)
- • A rögzítési szabályok azonosak a webes felületen történő rögzítési folyamattal

#### **Artmozi-jelentéskezelőImportálás (CSV fájlfeltöltés)**

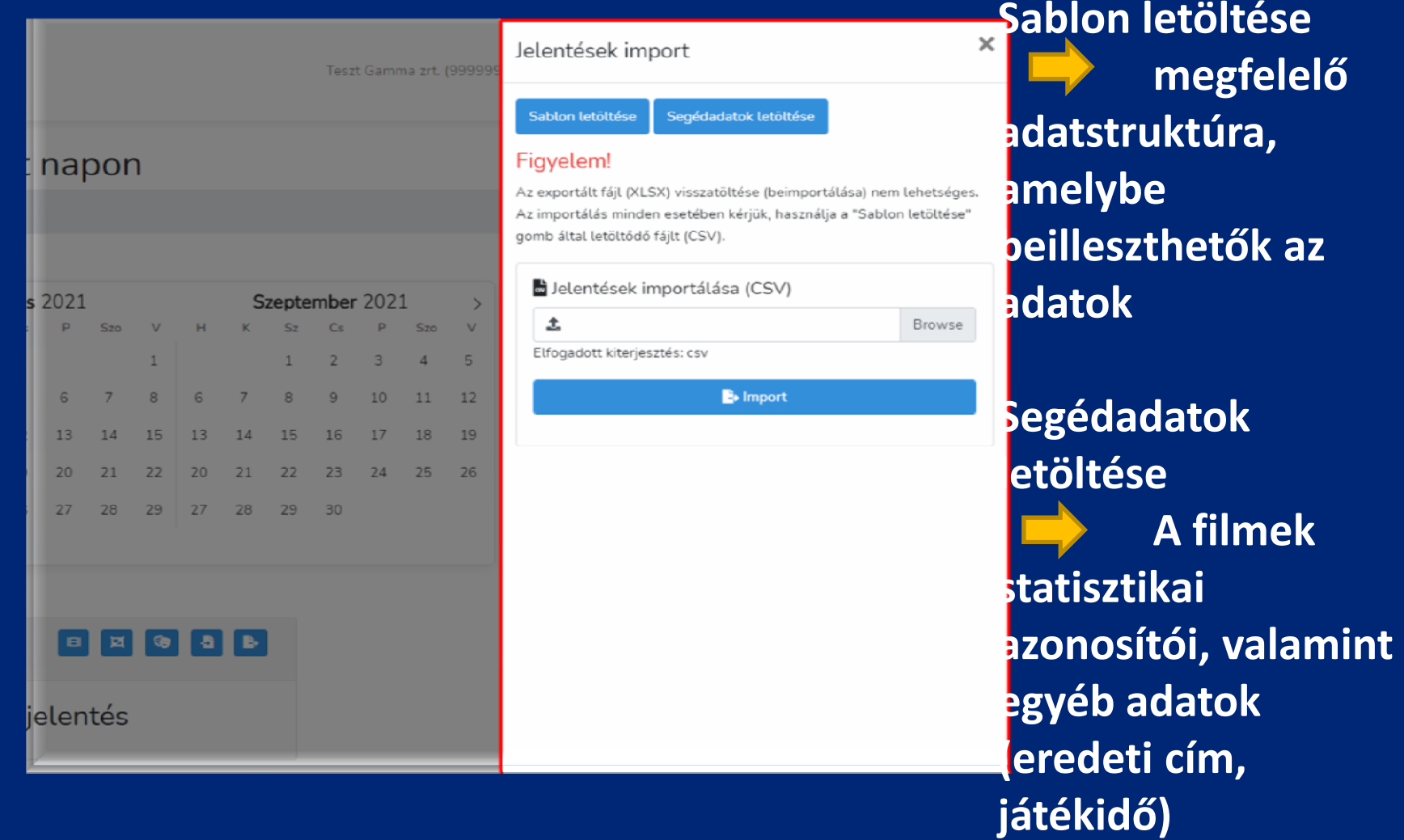

#### **Artmozi-jelentéskezelőKözös szabályok**

• Előadás dátuma és ideje: A rögzítendő vetítés kezdési, illetve befejezési ideje nem eshet olyan időpontra, amikor a rendszer szerint már van egy vetítés

> (A befejezési idő filmek vetítése esetén nem megadható, minden esetben a Filmiroda nyilvántartásából érkező film játékidejéből kerül kiszámításra.)

- Nézőszám: A rögzítendő vetítés nézőszámának értéke legfeljebb 10 %-kal haladhatja meg a mozi terem a Filmiroda nyilvántartása szerinti befogadóképességét
- $\bullet$  Jegybevétel: A rögzítendő vetítés jegybevételének értéke arányosítva nem haladhatja meg a maximum átlagos jegyárat (beállítható) (rögzítendő vetítés jegybevétele / rögzítendő vetítés nézőszáma)

#### **Artmozi jelentéskezelőExportálás (Negyedéves jelentés)**

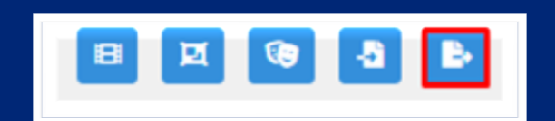

Jelentések negyedéves bontásban történő exportálása- piktogramos gomb (fájlból mutató nyíl)

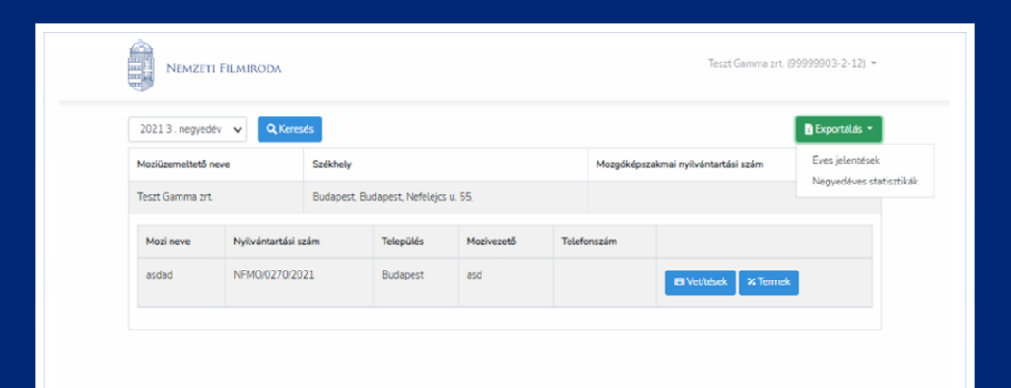

**Az alábbi adatok adatbázisból történő kinyerésére:Negyedéves kvóta adatok JelentésekÉves bontásban**

#### **Artmozi-jelentéskezelőKategória ajánlás**

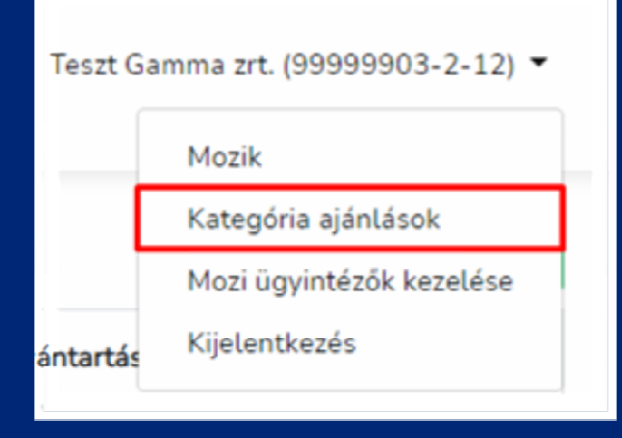

**Új funkció:** A mozis felhasználók a filmekhez kvóta-releváns kategóriákat ajánlhatnak az "A" és "D" kategória kivételével

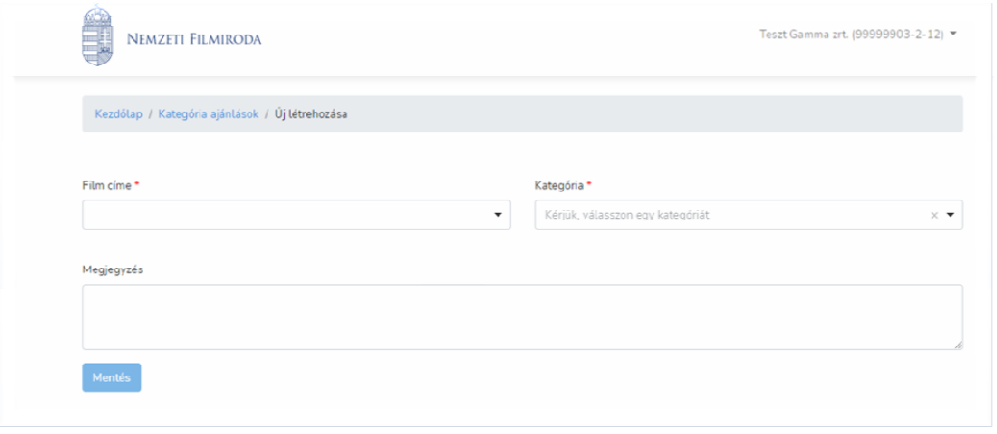

#### **Artmozi-jelentéskezelőKategória ajánlás**

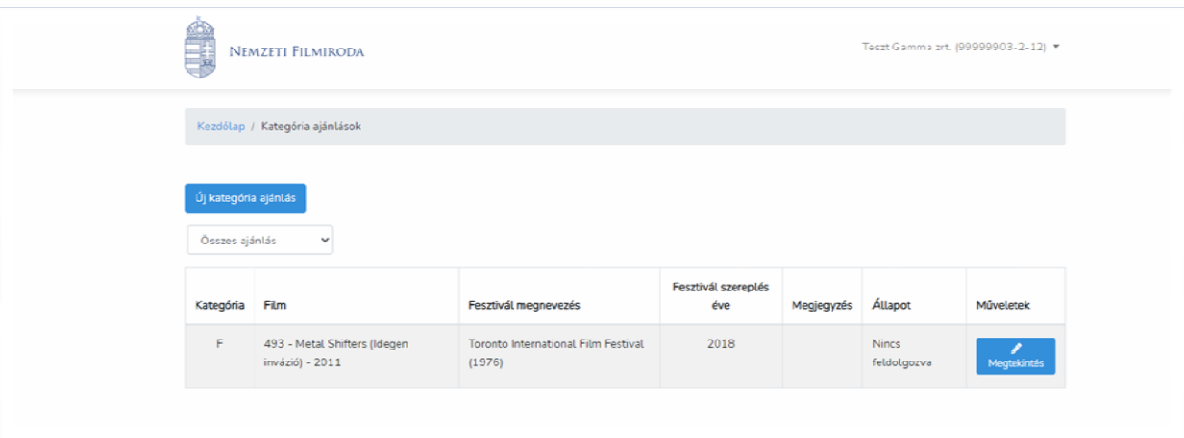

- <sup>A</sup> film és kategória választását követően <sup>a</sup> felhasználó megküldheti ajánlási igényét <sup>a</sup> Filmiroda számára (az "F" kategória esetében a Filmiroda jegyzékéből kell kiválasztani <sup>a</sup> fesztivált)
- Amennyiben <sup>a</sup> Filmiroda részéről elfogadásra kerül, megváltozik az állapot, és <sup>a</sup> kategória bekerül <sup>a</sup> filmhez kapcsolódóan az adatbázisba

## **Artmozi-jelentéskezelőMoziügyintéző kezelés**

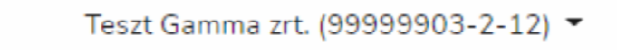

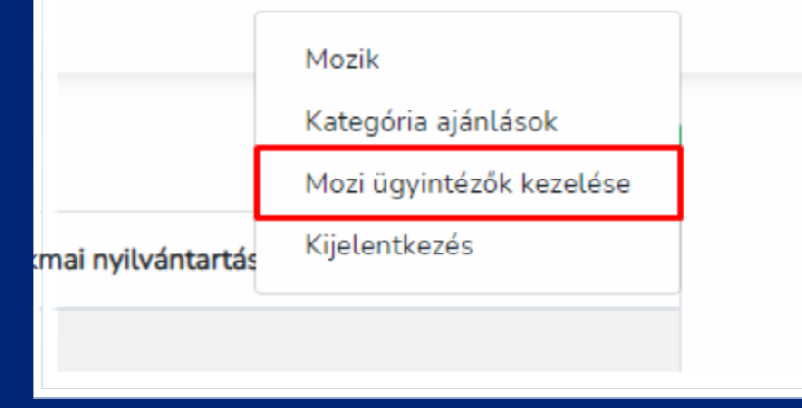

- <sup>A</sup> moziüzemeltető <sup>a</sup> moziügyintézőt az adóazonosítójávalrendeli hozzá <sup>a</sup> mozihoz
- • <sup>A</sup> moziügyintéző ügyfélkapuval léphet be <sup>a</sup> jelentéskezelőbe

## **Artmozi-jelentéskezelőMoziügyintéző kezelés**

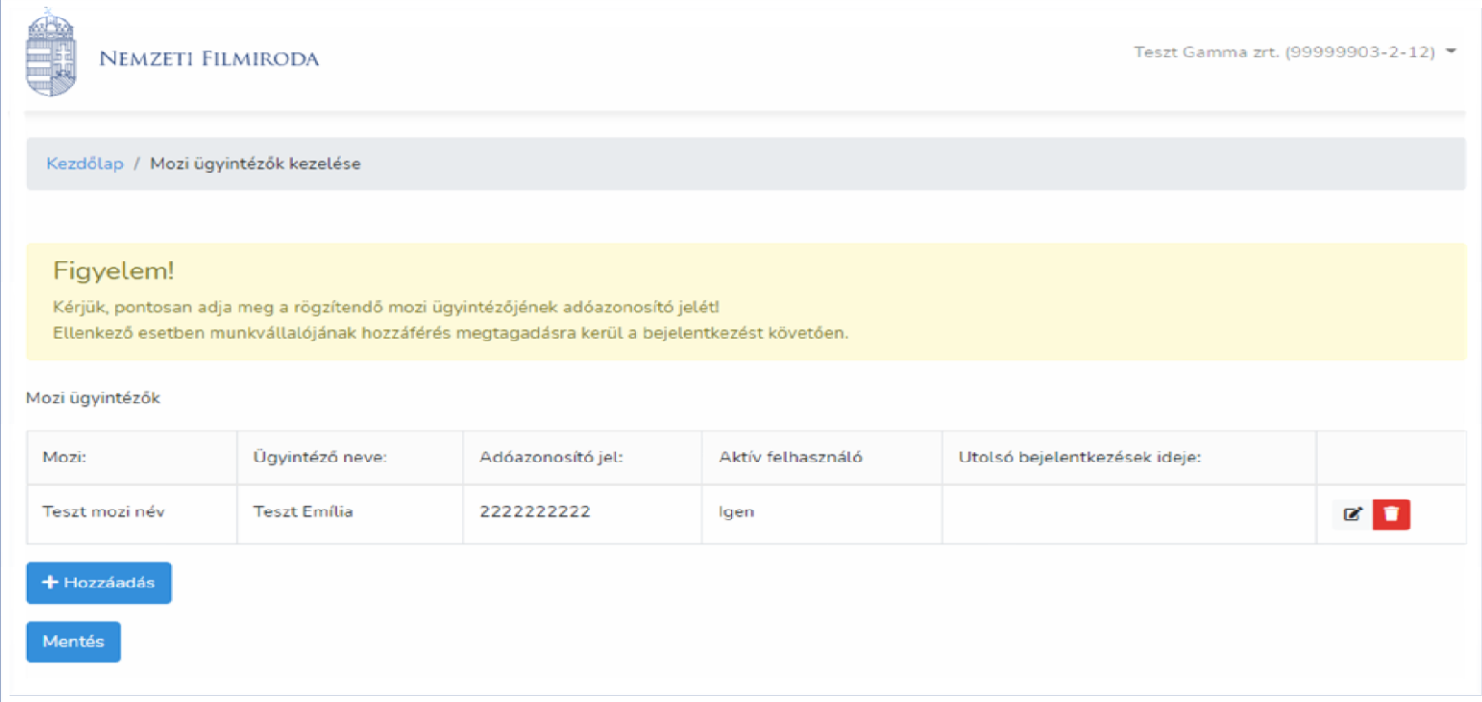

<sup>A</sup> rögzített moziügyintézők hozzáférése aktiválható és deaktiválható anélkül, hogy törölni és újból rögzíteni kellene

Nemzeti Filmiroda

# Köszönöm a figyelmet!

Nemzeti Filmiroda